**ADS-2200/ADS-2700W**

Guia de Instalação Rápida

• Nem todos os modelos estão disponíveis em todos os países.

Exceto se especificado em contrário, as ilustrações neste manual representam o modelo ADS-2700W.

O Os manuais mais recentes e as perguntas mais frequentes estão disponíveis no Brother Solutions Center: [support.brother.com](http://support.brother.com)

### **Leia o** *Guia de Segurança de Produto***, que pode encontrar mais adiante neste documento, antes de configurar o equipamento.**

**A ADVERTÊNCIA**  $\begin{bmatrix} \text{ADVERTÉNCIA} \end{bmatrix}$  ovitada pode resultar om morto ou forimentos graves evitada, pode resultar em morte ou ferimentos graves.

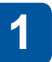

## **Retirar o equipamento da embalagem e verificar os componentes**

Os componentes incluídos na caixa podem variar em função do país. Retire a fita adesiva e a película de proteção que envolvem o digitalizador.

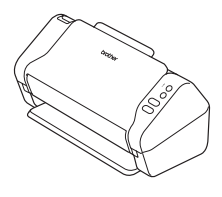

brother

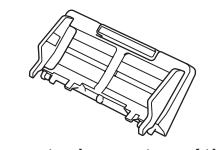

Alimentador automático de documentos (ADF)

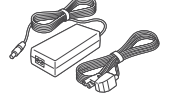

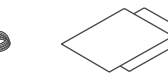

**Transformador** de corrente

Cartão da garantia

Guia de Instalação Rápida/Guia de Segurança de Produto

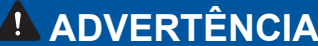

- • Este produto é acondicionado num saco de plástico. Para evitar o perigo de asfixia, mantenha os sacos de plástico fora do alcance de bebés e crianças. O saco não é um brinquedo.
- • Utilize apenas o transformador de corrente fornecido com este produto.

#### **NOTA**

Recomendamos que guarde a embalagem original para a eventualidade de ter de transportar o equipamento.

#### **Acesso protegido de rede**

A palavra-passe predefinida do seu equipamento encontra-se na etiqueta existente na parte posterior do digitalizador (precedida por "Pwd"). Recomendamos vivamente que a altere para proteger o seu equipamento de acessos não autorizados.

#### **Preparar o equipamento 2**

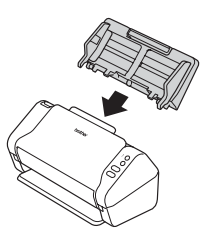

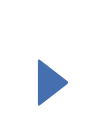

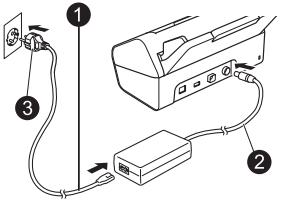

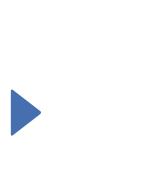

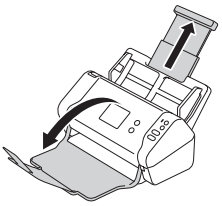

Estenda as bandejas.

#### Instale o alimentador automático de documentos (ADF).

Ligue o transformador de corrente.

## **NOTA**

Quando carregar um documento, folheie sempre o papel e alinhe as margens antes de o carregar no alimentador automático de documentos (ADF).

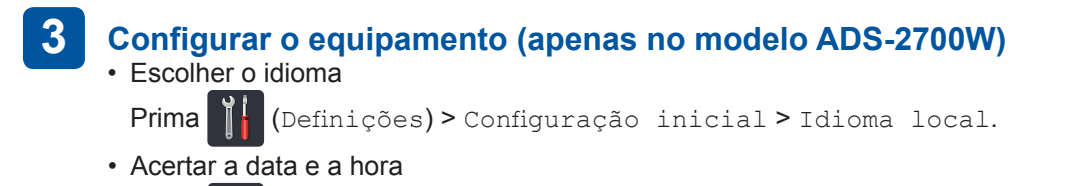

Prima **(Definições) > Configuração inicial > Data e hora.** 

## **Ligar o equipamento e instalar software**

Selecione o seu método preferido de digitalização. Se estiver a utilizar o modelo ADS-2200, não são suportadas ligações de rede.

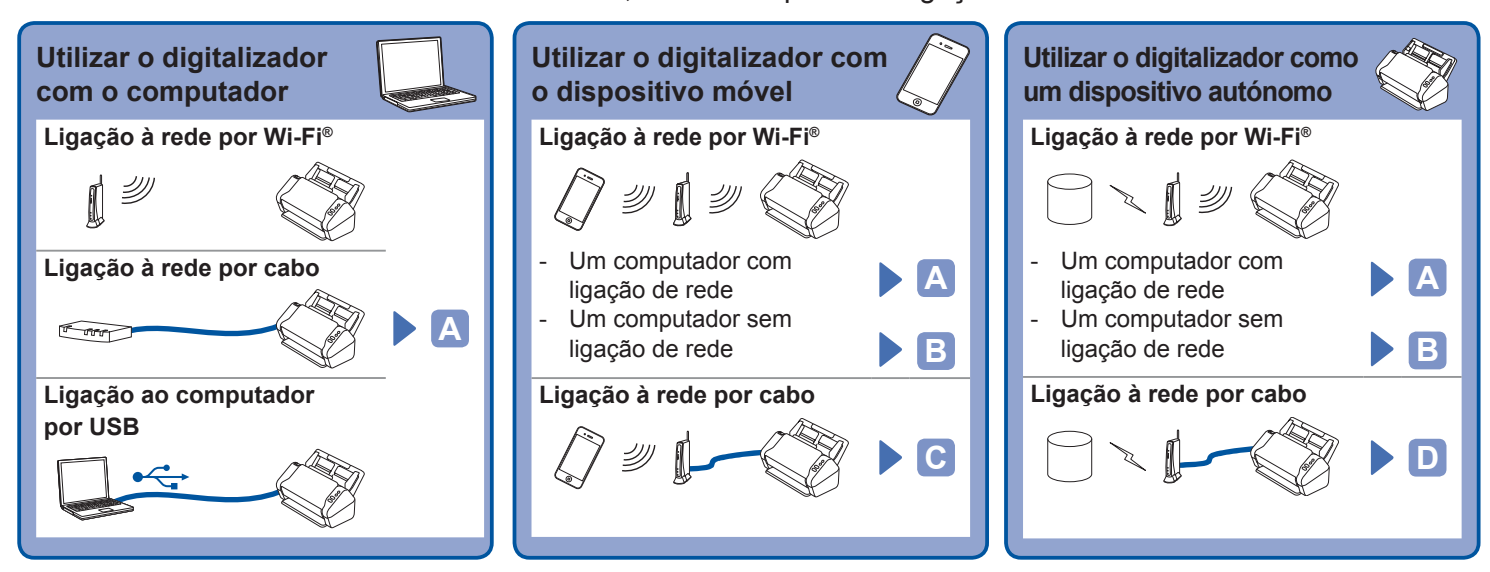

#### **Utilizar o digitalizador com o computador A**

#### **Computador Mac e Windows®**

**4**

Transfira o pacote completo de software e controladores a partir do Brother Solutions Center: [support.brother.com](http://support.brother.com) Faça duplo clique no ficheiro transferido para iniciar a instalação e siga as instruções apresentadas no ecrã.

Quando terminar, reinicie o computador. Para digitalizar a partir do computador, deve instalar o software fornecido com o digitalizador. Consulte o *Manual do Utilizador* para obter mais detalhes.

**Terminar**

## **Utilizar o digitalizador com o dispositivo móvel ou como um dispositivo autónomo B (ligação à rede por Wi-Fi® [apenas no modelo ADS-2700W])**

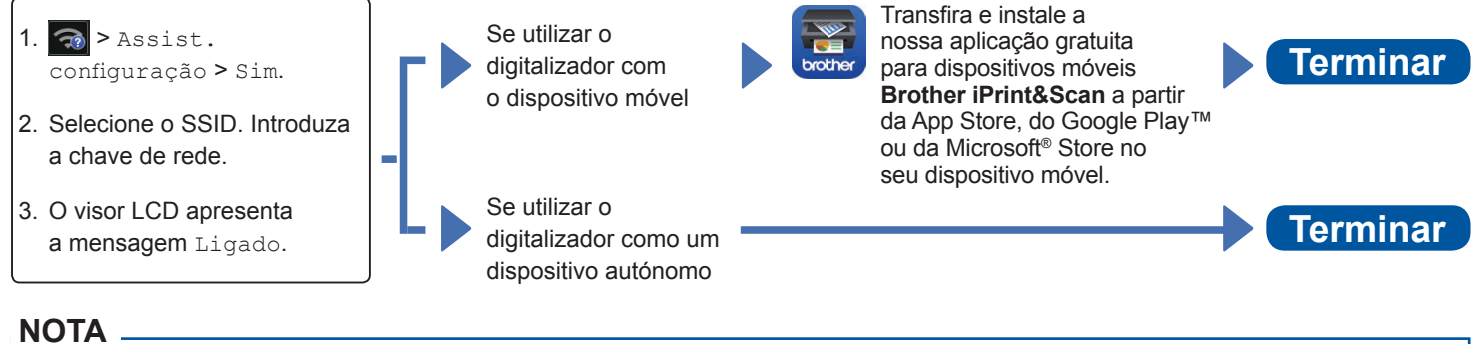

- • Se não conseguir encontrar o SSID ou a chave de rede, pergunte ao administrador de rede ou ao fabricante do ponto de acesso/router sem fios.
- **E a A Brother Support Center** é uma aplicação para dispositivos móveis que fornece as mais recentes informações de assistência para o seu produto Brother.

Visite a App Store ou o Google Play™ para transferi-la e instalá-la no seu dispositivo móvel.

**Utilizar o digitalizador com o dispositivo móvel (ligação à rede por cabo) C**

**Ligue o equipamento à rede através de um cabo de rede.**

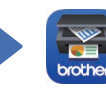

Transfira e instale a nossa aplicação gratuita para dispositivos móveis **Brother iPrint&Scan** a partir da App Store, do Google Play™ ou da Microsoft® Store no seu dispositivo móvel.

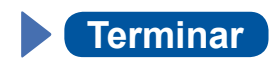

## **Utilizar o digitalizador como um dispositivo autónomo (ligação à rede por cabo) D**

**Ligue um cabo de rede ao equipamento. Terminar**

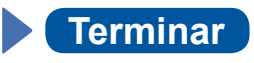

# **Digitalizar com o botão "Digitalizar" do equipamento Brother**

ADS-2200

- 1. Configure uma pasta de destino para guardar os dados digitalizados.
- 2. Coloque o documento.
- 3. Prima  $\circled{1}$  (Digitalizar para PC) no painel de controlo.
- O equipamento inicia a digitalização.

### ADS-2700W

- 1. Coloque o documento.
- 2. Configure uma pasta de destino para guardar os dados digitalizados.
- 3. Prima [**Start**] (Iniciar).
- O equipamento inicia a digitalização.

Para obter mais informações, consulte o *Guia On-line do Utilizador: Digitalizar com o botão "Digitalizar" do equipamento Brother*

## **Digitalizar a partir do computador**

Digitalizar utilizando o Nuance™ PaperPort™ 14 ou outras aplicações do Windows®

Pode utilizar a aplicação Nuance™ PaperPort™ 14, que está incluída no controlador do digitalizador, para digitalização.

- 1. Coloque o documento.
- 2. Inicie o Nuance™ PaperPort™ 14.
- 3. Na lista de digitalizadores disponíveis, selecione **TWAIN: Brother ADS-XXXXX** (onde "ADS-XXXXX" é o nome do modelo do seu equipamento). Para utilizar o controlador WIA, selecione o controlador Brother que tem o prefixo "WIA".
- 4. Marque a caixa de verificação correspondente a **Apresentar caixa de diálogo do digitalizador** no painel **Digitalizar ou obter foto**.
- 5. Clique em **Digitalizar**.
- É apresentada a caixa de diálogo de configuração do digitalizador.

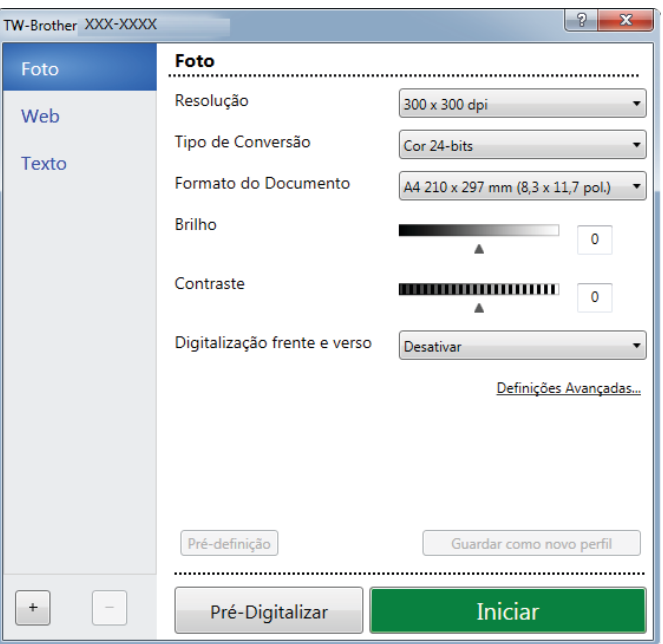

- 6. Ajuste as definições na caixa de diálogo de configuração do digitalizador, se necessário.
- 7. Clique na lista pendente **Formato do Documento** e selecione o tamanho do documento.
- 8. Clique em **Pré-Digitalizar** para pré-visualizar a imagem e recortar secções indesejadas antes da digitalização.
- 9. Clique em **Iniciar**.
- O equipamento inicia a digitalização.

## Digitalizar utilizando aplicações compatíveis com TWAIN (Mac)

Pode digitalizar utilizando aplicações compatíveis com TWAIN. Para obter mais informações sobre o procedimento de digitalização, consulte o manual da aplicação relevante.

- 1. Inicie a sua aplicação gráfica e selecione a operação de digitalização. É apresentada a caixa de diálogo de configuração do digitalizador.
- 2. (ADS-2700W) Clique no menu de seleção do dispositivo e selecione o nome do seu modelo (se ainda não estiver selecionado).
- 3. Ajuste as definições na caixa de diálogo de configuração do digitalizador, se necessário.

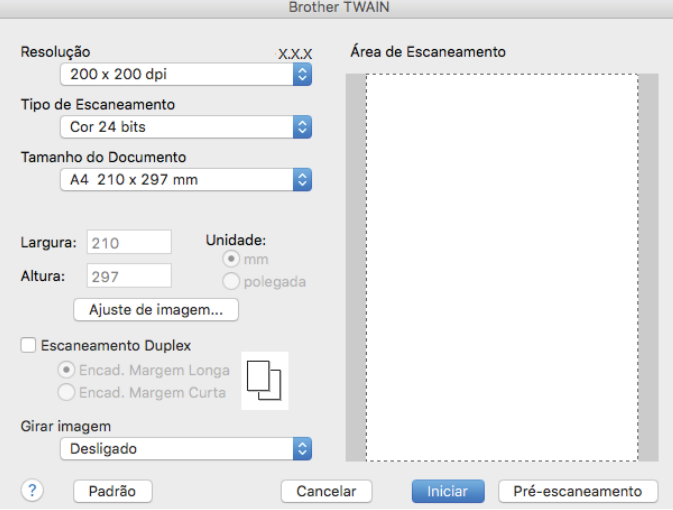

- 4. Clique no menu instantâneo **Tamanho do Documento** e selecione o tamanho do documento.
- 5. Clique na opção **Pré-escaneamento** para pré-visualizar a imagem e recortar secções indesejadas antes da digitalização.
- 6. Prima **Iniciar**.
- O equipamento inicia a digitalização.

## **Imprimir a partir do dispositivo móvel**

Consulte o *Guia de Imprimir/Digitalizar Portátil para o Brother iPrint&Scan*. Visite a página **Manuais** correspondente ao seu modelo no Brother Solutions Center em [support.brother.com](http://support.brother.com)

## **Mensagens relativas a consumíveis, de erro e de manutenção**

Para obter mais informações sobre consumíveis e as mensagens de erro e de manutenção mais comuns, consulte o *Guia On-line do Utilizador*.

Para ver o *Guia On-line do Utilizador* e outros guias disponíveis, visite [support.brother.com/manuals](http://support.brother.com/manuals)

- • Como resolver encravamentos de papel
- • Como substituir rolos
- • Repor o contador do equipamento

## **Símbolos e convenções utilizados neste guia**

Os seguintes símbolos e convenções são utilizados neste manual:

# **ADVERTÊNCIA**

ADVERTÊNCIA indica uma situação potencialmente perigosa que, caso não seja evitada, pode resultar em morte ou ferimentos graves.

# **AVISO**

AVISO indica uma situação potencialmente perigosa que, caso não seja evitada, pode resultar em ferimentos moderados ou de pouca gravidade.

## **IMPORTANTE**

IMPORTANTE indica uma situação potencialmente perigosa que, caso não seja evitada, pode resultar em danos em bens materiais ou perda de funcionalidade do produto.

## **NOTA**

NOTA indica como deve responder a uma situação que possa surgir ou fornece sugestões sobre outras funcionalidades de digitalização.

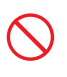

Os ícones de proibição indicam ações que não devem ser efetuadas.

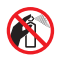

Este ícone indica que não pode utilizar aerossóis inflamáveis.

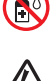

Este ícone indica que não pode utilizar solventes orgânicos, como álcool ou outros líquidos.

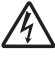

Os ícones de "Perigo elétrico" alertam-no para possíveis choques elétricos.

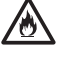

Os ícones de "Perigo de incêndio" alertam-no para a possibilidade de um incêndio.

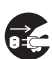

Os ícones de "Desligar" indicam que deve desligar o equipamento.

### (Apenas no modelo ADS-2700W)

Courier New Texto no tipo de letra Courier New identifica mensagens no visor LCD do equipamento.

Siga todas as advertências e instruções assinaladas no equipamento e no transformador de corrente (doravante designados coletivamente como "a unidade").

## **NOTA**

As ilustrações neste guia representam o modelo ADS-2700W.

## **Nota de compilação e publicação**

Este manual foi compilado e publicado com a intenção de fornecer as mais recentes informações de segurança relativas ao produto no momento da publicação. As informações contidas neste manual podem estar sujeitas a alterações.

Para obter o manual mais recente, visite-nos em [support.brother.com/manuals](http://support.brother.com/manuals)

## **Escolher um local seguro para a unidade**

Coloque a unidade numa superfície plana, estável e não sujeita a vibrações ou choques, como uma secretária. Escolha um local seco e bem arejado, com uma temperatura compreendida entre 5 °C e 35 °C.

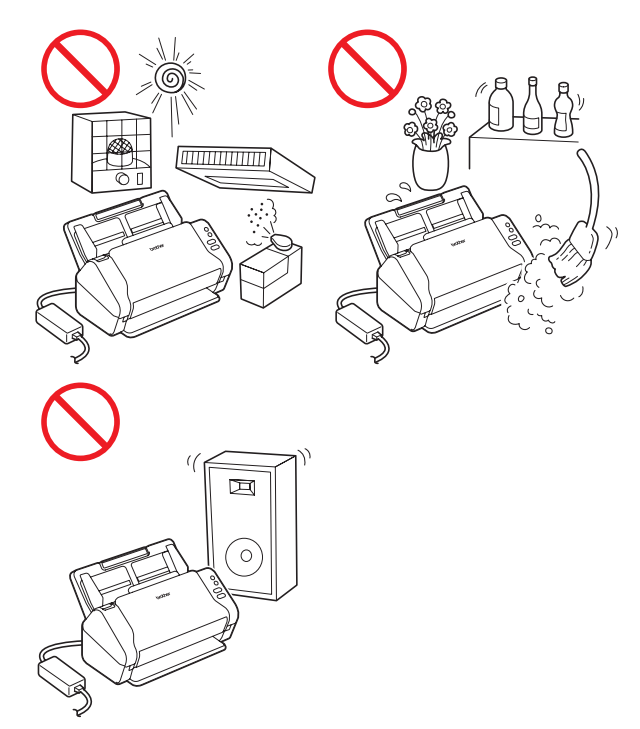

# **ADVERTÊNCIA**

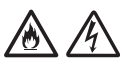

NÃO exponha a unidade a luz solar direta, calor excessivo, chamas desprotegidas, gases corrosivos, humidade ou pó. NÃO coloque a unidade sobre uma alcatifa ou um tapete, pois ficará exposta ao pó. Se o fizer, pode criar um risco de curto-circuito ou incêndio. Pode também danificar a unidade e/ou inutilizá-la.

NÃO coloque a unidade perto de radiadores, aquecedores, aparelhos de ar condicionado, água, produtos químicos ou dispositivos que contenham ímanes ou produzam campos magnéticos. Se o fizer, pode criar o risco de um curto-circuito ou incêndio caso deixe água entrar em contacto com a unidade (incluindo a condensação causada por aparelhos de aquecimento, de ar condicionado e/ou de ventilação que seja suficiente para criar um curto-circuito ou incêndio).

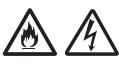

NÃO coloque a unidade na proximidade de produtos químicos ou em locais onde possa haver derramamento de produtos químicos. Em particular, os solventes orgânicos ou líquidos podem fazer com que a caixa e/ou os cabos se derretam ou dissolvam, originando um risco de incêndio ou choque elétrico. Podem também fazer com que a unidade avarie ou fique descolorada.

# 八

As ranhuras e aberturas situadas na caixa, na parte posterior ou inferior do produto, existem para ventilação. O produto deve ser colocado de modo a não ficar em contacto com qualquer parede ou outro dispositivo, para que estas aberturas não sejam bloqueadas ou tapadas. Bloquear a ventilação da unidade pode criar um risco de sobreaquecimento e/ou de incêndio. IMPORTANTE

- • Coloque sempre a unidade sobre uma superfície sólida, nunca em cima de uma cama, sofá, tapete ou outras superfícies macias idênticas.
- NÃO coloque a unidade num armário embutido.

# **A** AVISO

Evite colocar a unidade numa área muito movimentada. Se tiver de a colocar numa área muito movimentada, certifique-se de que a unidade se encontra num local seguro onde não possa ser inadvertidamente derrubada, o que poderia resultar em ferimentos para o utilizador ou outras pessoas e também em danos graves na unidade.

Certifique-se de que os cabos e fios que ligam à unidade estão devidamente protegidos, de modo a não constituírem um perigo de tropeçamento.

Certifique-se de que nenhuma parte da unidade se projeta para fora da secretária ou base onde se encontra a unidade. Certifique-se de que a unidade se encontra numa superfície plana, nivelada, estável e não sujeita a vibrações. A inobservância destas precauções pode resultar na queda da unidade, originando ferimentos.

NÃO coloque a unidade num carrinho, numa base ou numa mesa instável ou inclinada(o), nem em qualquer superfície inclinada/oblíqua. O equipamento pode cair, resultando em ferimentos no utilizador e em danos graves na unidade.

Existe um risco acrescido de ferimentos se o vidro do digitalizador se partir.

### **IMPORTANTE**

- NÃO coloque objetos em cima da unidade.
- • NÃO coloque a unidade perto de fontes de interferência, como altifalantes ou bases de telefones sem fios que não sejam da Brother. Se o fizer, pode interferir com o funcionamento dos componentes eletrónicos da unidade.

# **Precauções gerais**

## **ADVERTÊNCIA**

No embalamento da unidade, foram utilizados sacos de plástico. Para evitar o perigo de asfixia, mantenha estes sacos de plástico fora do alcance de bebés e crianças. Os sacos de plástico não são brinquedos.

Não introduza qualquer tipo de objetos nas ranhuras da caixa deste equipamento, pois podem tocar em pontos de tensão perigosos ou provocar o curto-circuito de peças, originando o risco de incêndio ou choque elétrico. Se objetos metálicos, água ou outros líquidos entrarem no equipamento, desligue imediatamente a unidade da tomada elétrica. Contacte o seu revendedor Brother ou o serviço de apoio ao cliente da **Brother** 

# ANOA

NÃO utilize substâncias inflamáveis nem qualquer tipo de aerossol ou solvente/líquido orgânico que contenha álcool ou amoníaco para limpar o interior ou o exterior da unidade. Se o fizer, pode originar um incêndio ou choque elétrico.

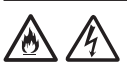

NÃO desmonte nem modifique a unidade; se o fizer, pode dar origem a um incêndio ou choque elétrico. Se a unidade precisar de reparação, contacte o seu revendedor Brother ou o serviço de apoio ao cliente da Brother.

NÃO utilize um transformador de corrente danificado.

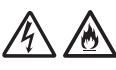

NÃO coloque objetos pesados em cima do transformador de corrente, não o danifique nem o modifique. Não dobre nem puxe o cabo à força.

NÃO deixe cair, não embata nem danifique de outra forma o transformador de corrente.

# $\bigwedge$

NÃO toque na unidade durante uma trovoada. Quando o equipamento é utilizado durante uma trovoada, pode haver um risco remoto de choque elétrico devido a relâmpagos.

# **A**A

NÃO utilize a unidade na proximidade de líquidos, por exemplo, perto da banheira, do lavatório, do lava-loiça ou da máquina de lavar, numa cave húmida ou junto a uma piscina.

# A AVISO

NÃO exerça pressão nem coloque pesos sobre a unidade e também não a utilize para qualquer fim distinto daquele a que se destina.

Para evitar cortar-se, não passe nem raspe a mão ou os dedos ao longo da extremidade da folha de transporte.

Aguarde que o equipamento ejete as páginas para evitar ficar com os dedos entalados nos rolos.

Algumas zonas do equipamento podem provocar ferimentos se as tampas (indicadas a sombreado) forem fechadas com força. Tenha cuidado quando colocar a mão nas zonas indicadas nas ilustrações.

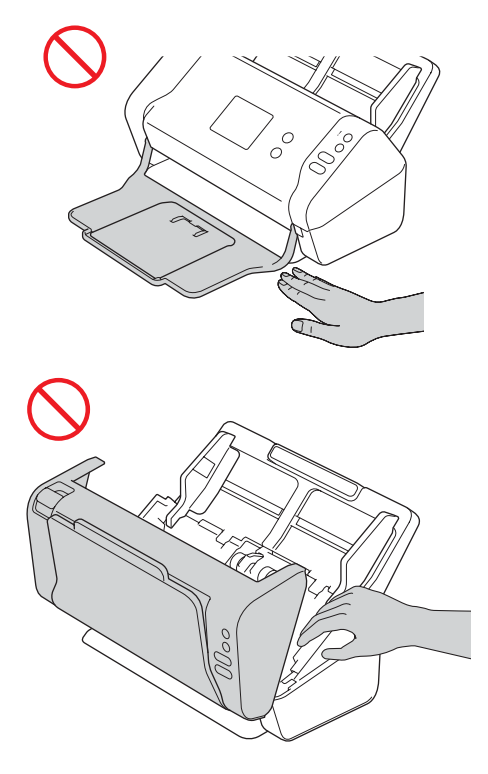

NÃO transporte o equipamento ao segurá-lo pelo alimentador automático de documentos (ADF). Se o fizer, o alimentador automático de documentos (ADF) pode separar-se do equipamento. Para transportar o equipamento, deve colocar as mãos por baixo, de modo a sustentar todo o equipamento.

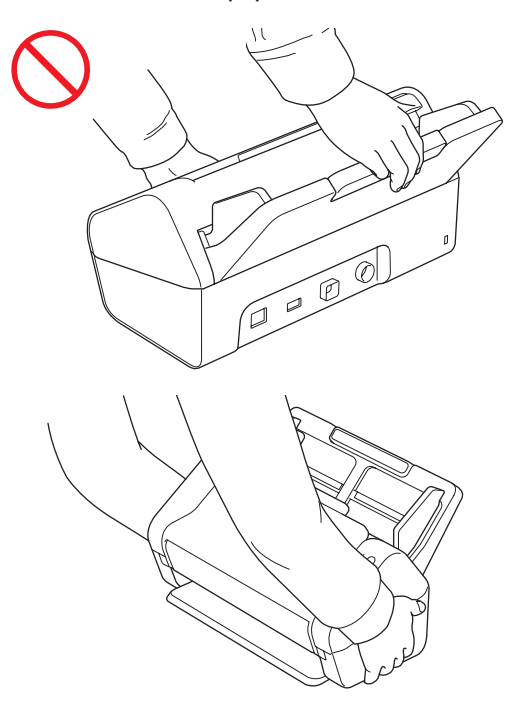

Tenha cuidado ao utilizar o equipamento, de modo a evitar que peças de vestuário (principalmente mangas, gravatas, etc.), cabelo ou acessórios sejam apanhados pelo mesmo; caso contrário, poderão ocorrer ferimentos. Caso um objeto seja puxado pelo equipamento, desligue imediatamente a unidade da fonte de alimentação.

NÃO balance nem brinque com o transformador de corrente. Fazê-lo pode resultar em ferimentos para si ou outras pessoas.

### **IMPORTANTE**

(Apenas no modelo ADS-2700W) NÃO toque no ecrã tátil imediatamente depois de ligar o cabo de alimentação ou o equipamento. Se o fizer, pode provocar um erro.

# **Ligar a unidade em segurança**

## **ADVERTÊNCIA**

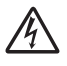

Existem elétrodos de alta tensão no interior da unidade. Antes de aceder ao interior do equipamento (para operações de manutenção de rotina, como limpeza), certifique-se de que desligou o cabo de alimentação da tomada elétrica, bem como quaisquer cabos de rede (apenas no modelo ADS-2700W) do equipamento.

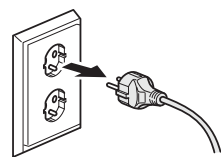

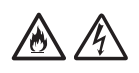

NÃO toque no transformador de corrente nem manuseie a ficha com as mãos húmidas. Se o fizer, pode sofrer um choque elétrico.

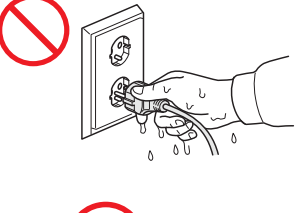

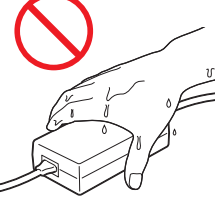

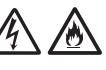

NÃO o ligue a uma fonte de alimentação de corrente contínua (CC) nem a um inversor de corrente. Se o fizer, pode sofrer um choque elétrico. Se tiver dúvidas acerca do tipo de fonte de alimentação que possui, contacte um eletricista devidamente habilitado.

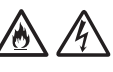

NÃO utilize a unidade se o cabo de alimentação estiver desgastado ou danificado; caso contrário, pode originar um choque elétrico ou um incêndio.

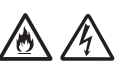

NÃO puxe o centro do cabo de alimentação de corrente. NÃO coloque qualquer objeto em cima do cabo de alimentação. NÃO coloque a unidade em locais onde as pessoas possam pisar o cabo. Se o fizer, pode originar um choque elétrico ou um incêndio.

# /め

A Brother recomenda vivamente que NÃO utilize qualquer tipo de extensão. A inobservância destas precauções pode originar um incêndio, um choque elétrico ou danos na unidade.

### /6 GČ,

Ao desligar o transformador de corrente do equipamento ou da tomada elétrica, segure sempre pela ficha – não pelo cabo – e puxe com firmeza. Se não o fizer, poderá dar origem a fios expostos ou partidos do cabo de alimentação, um incêndio ou choque elétrico.

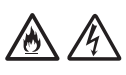

Certifique-se de que uma extremidade do cabo de alimentação é ligada com firmeza a uma tomada elétrica comum e que a outra extremidade é firmemente ligada ao bloco do transformador. Não utilize uma tomada elétrica solta. Se o cabo de alimentação não estiver totalmente ligado à tomada de alimentação elétrica e ao bloco do transformador, existe um perigo de o transformador aquecer e se incendiar.

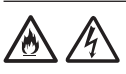

Utilize sempre o transformador de corrente fornecido e ligue-o a uma tomada de alimentação elétrica que esteja de acordo com os limites de tensão indicados em *Especificações* no *Manual do Utilizador*. Não o fazer pode resultar em ferimentos pessoais ou em terceiros, ou danos no equipamento ou outros bens. A Brother não assume qualquer responsabilidade por acidentes ou danos resultantes da não utilização do transformador de corrente fornecido.

# ▲ A

NÃO ligue o transformador de corrente fornecido a outros produtos.

NÃO sobrecarregue o transformador de corrente.

# **A** AVISO

Se não pretender utilizar a unidade por um longo período de tempo, desligue o transformador de corrente da tomada elétrica.

# **Reparar a unidade**

NÃO tente reparar a unidade por iniciativa própria. Abrir ou retirar tampas pode expô-lo a tensões perigosas e outros riscos, bem como anular a sua garantia. Contacte o seu revendedor Brother ou o serviço de apoio ao cliente da Brother.

# **ADVERTÊNCIA**

Se a unidade tiver caído ou a caixa tiver sofrido danos, existe a possibilidade de um choque elétrico ou de um incêndio. Desligue a unidade da tomada elétrica e contacte o seu revendedor Brother ou o serviço de apoio ao cliente da Brother.

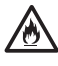

Se a unidade ficar anormalmente quente, libertar fumo ou odores fortes, ou se derramar acidentalmente qualquer líquido sobre a mesma, desligue-a imediatamente da tomada elétrica. Contacte o seu revendedor Brother ou o serviço de apoio ao cliente da Brother.

## **IMPORTANTE**

Se o equipamento não funcionar normalmente ao seguir as instruções de funcionamento, ajuste apenas os controlos abrangidos pelas instruções de funcionamento. O ajuste incorreto de outros controlos pode resultar em danos e implica amiúde um trabalho exaustivo por parte de um técnico devidamente habilitado para repor o funcionamento normal da unidade.

## **Garantia do produto e responsabilidade**

Nenhuma informação contida neste guia afeta a garantia existente do produto nem pode ser interpretada como conferindo uma garantia adicional do produto. A inobservância das instruções de segurança indicadas neste guia pode invalidar a garantia do produto.

# **ADVERTÊNCIA**

Utilize apenas o transformador de corrente fornecido com este equipamento.

Este produto tem de ser instalado perto de uma tomada elétrica de fácil acesso. Em caso de emergência, tem de desligar o cabo de alimentação da tomada elétrica para desligar completamente o produto.

## **Declaração de Conformidade (apenas para a Europa)**

A Brother Industries, Ltd.

15-1 Naeshiro-cho, Mizuho-ku, Nagoya 467-8561 Japan

declara que este produto está em conformidade com todos os requisitos essenciais das diretivas e regulamentos aplicáveis na Comunidade Europeia. A Declaração de Conformidade pode ser transferida

a partir do Brother Solutions Center. Visite [support.brother.com](http://support.brother.com) e:

- -> clique em "Manuais";
- -> escolha o seu modelo;
- -> clique em "Declaração de Conformidade";
- -> clique em "Transferir".

A sua Declaração será transferida como um ficheiro PDF.

**Declaração de Conformidade com a Diretiva 2014/53/UE relativa aos equipamentos de rádio (apenas para a Europa) (apenas para o modelo ADS-2700W)** 

A Brother Industries, Ltd.

15-1 Naeshiro-cho, Mizuho-ku, Nagoya 467-8561 Japan

declara que este produto está em conformidade com as disposições da diretiva 2014/53/UE relativa a equipamentos de rádio. Pode transferir uma cópia da declaração de conformidade ao seguir as instruções indicadas na secção "Declaração de Conformidade (apenas para a Europa)".

## **Rede sem fios (apenas no modelo ADS-2700W)**

Este digitalizador suporta uma interface sem fios.

Banda(s) de frequência: 2400 a 2483,5 MHz. Energia máxima de radiofrequência transmitida na(s) banda(s) de frequência: inferior a 20 dBm (PIRE, potência isotrópica de radiação equivalente)

## **Ligação de rede (apenas no modelo ADS-2700W)**

## **IMPORTANTE**

NÃO ligue este equipamento a uma rede local que esteja sujeita a sobretensões.

## **Informações para cumprimento do Regulamento (UE) N.º 801/2013 da Comissão**

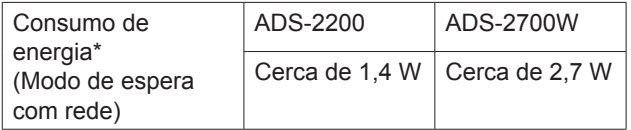

\* Todas as portas de rede ativadas e ligadas

## **Ativar/desativar WLAN (apenas no modelo ADS-2700W)**

- 1 Prima (Pefinições).
- 2 Prima Rede.
- 3 Prima Rede sem fios.
- 4 Prima ▲ ou ▼ para apresentar Ativar rede sem fios.
- 5 Prima Ativar rede sem fios.
- 6 Prima Ligado (ou Desligado).

## **Informações de reciclagem de acordo com as Diretivas sobre REEE e Pilhas**

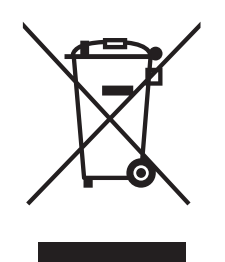

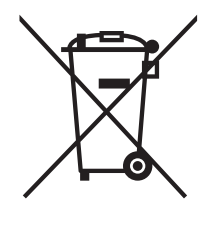

Marcação do produto Marcação da bateria

**Apenas para a União Europeia**

O produto/bateria comporta um dos símbolos de reciclagem ilustrados acima. O mesmo indica que, no final da vida útil do produto/bateria, deve eliminá-lo(a) separadamente num ponto de recolha adequado, e não colocá-lo(a) no circuito normal de resíduos domésticos.

# **Marcas comerciais**

BROTHER é uma marca comercial ou uma marca registada da Brother Industries, Ltd.

Microsoft, Windows, Windows Vista, Windows Server, Outlook e Internet Explorer são marcas registadas ou marcas comerciais da Microsoft Corporation nos Estados Unidos e/ou noutros países.

Android é uma marca comercial da Google Inc.

Apple, Mac, Mac OS e Safari são marcas comerciais da Apple Inc., registadas nos Estados Unidos e noutros países.

Nuance, o logótipo da Nuance e PaperPort são marcas comerciais ou marcas registadas da Nuance Communications, Inc. ou das suas filiais nos Estados Unidos e/ou noutros países.

WPA, WPA2, Wi-Fi Protected Access e Wi-Fi Protected Setup são marcas da Wi-Fi Alliance.

Wi-Fi, Wi-Fi Alliance e Wi-Fi Direct são marcas registadas da Wi-Fi Alliance.

Intel é uma marca comercial da Intel Corporation nos EUA e/ou noutros países.

Cada empresa cujo software é mencionado neste manual possui um Contrato de Licença de Software específico que abrange os seus programas.

**Quaisquer denominações comerciais e nomes de produtos que apareçam em produtos Brother, documentos afins e quaisquer outros materiais são marcas comerciais ou marcas registadas das respetivas empresas.**

### **Compilação e publicação**

Sob supervisão da Brother Industries, Ltd., este manual foi compilado e publicado com as informações mais recentes sobre descrições e especificações do produto.

O conteúdo deste manual e as especificações deste produto estão sujeitos a alteração sem aviso prévio.

A Brother reserva-se o direito de efetuar alterações, sem aviso prévio, às especificações e aos materiais aqui contidos, não sendo responsável por quaisquer danos (incluindo danos indiretos) causados pela utilização dos materiais apresentados, incluindo (mas sem limitação) erros tipográficos e outros relacionados com esta publicação.

### **Direitos de autor e licença**

© 2019 Brother Industries, Ltd. Todos os direitos reservados.

## **Notas sobre licenças de código aberto**

Este produto inclui software de código aberto ("open-source").

Para ver as notas sobre licenças de código aberto, visite o Brother Solutions Center em [support.brother.com](http://support.brother.com)

## **Serviço de apoio ao cliente da Brother**

## **Serviço de apoio ao cliente**

Visite [www.brother.com](http://www.brother.com) para obter os contactos da representação da Brother no seu país.

## **Localizações dos centros de assistência**

Para se informar sobre os centros de assistência na Europa, contacte a representação da Brother no seu país. Pode encontrar o endereço e os contactos telefónicos das representações europeias em [www.brother.com](http://www.brother.com) ao escolher o seu país.

## **Utilização ilícita de equipamento de digitalização**

É considerado crime fazer reproduções de determinados artigos ou documentos com a intenção de cometer fraude. Segue-se uma lista não exaustiva de documentos cuja reprodução pode ser ilícita. Recomendamos que solicite o parecer de um jurista e/ou das autoridades legais competentes caso tenha dúvidas sobre um determinado artigo ou documento:

- Dinheiro
- Obrigações ou outros títulos de dívida
- Certificados de depósito
- Documentos de recruta das Forças Armadas
- **Passaportes**
- Selos de correio (cancelados ou não cancelados)
- Documentos de imigração
- Documentos da Segurança Social
- Cheques ou saques emitidos por entidades governamentais
- Cartões ou insígnias de identificação

A cópia de trabalhos protegidos por direitos de autor é ilegal, sendo apenas permitida a cópia de partes desse tipo de trabalhos para "fins lícitos". Várias cópias podem constituir uso ilícito. Obras de arte devem ser consideradas equivalentes a obras protegidas por direitos de autor.

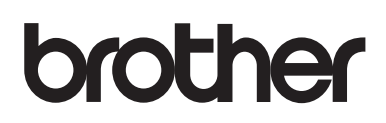

**Visite-nos na Internet [www.brother.com](http://www.brother.com)**

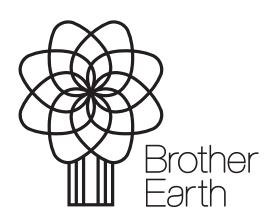

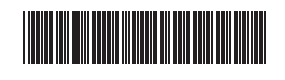

D00S4K0014

[www.brotherearth.com](http://www.brotherearth.com)